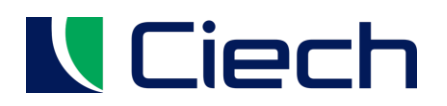

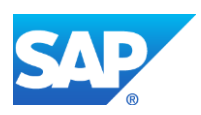

# Platforma Zakupowa Grupy CIECH – SAP Ariba

# Instrukcja użytkownika

Logowanie oraz dashboard (panel użytkownika)

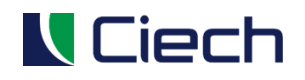

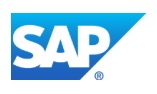

## <span id="page-1-0"></span>1 SPIS TREŚCI

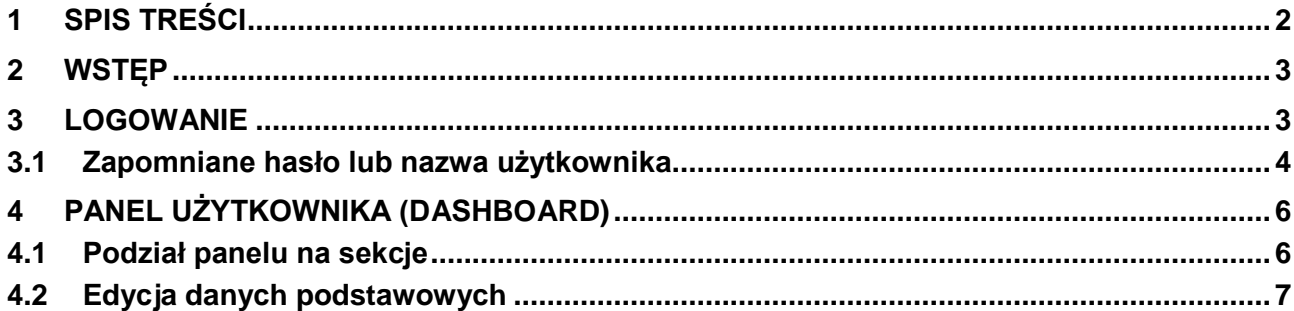

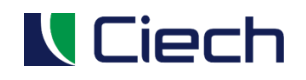

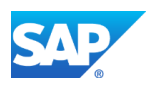

#### <span id="page-2-0"></span>**2 WSTĘP**

Użytkowanie Ariba odbywa się w całości przez przeglądarkę internetową. Wspierane przeglądarki:

- Microsoft Edge, wersja 32 bitowa
- Microsoft Internet Explorer 11, wersja 32-bitowa
- Chrome 53+
- Firefox 48+
- Safari 9+

Aby uzyskać więcej informacji na temat przeglądarek należy przejść do strony **browser.ariba.com**

### <span id="page-2-1"></span>**3 LOGOWANIE**

Logon oraz hasło służące do autoryzacji na stronie Ariba zostanie wysłane w wiadomości email.

Logowanie odbywa się ze strony **supplier.ariba.com**

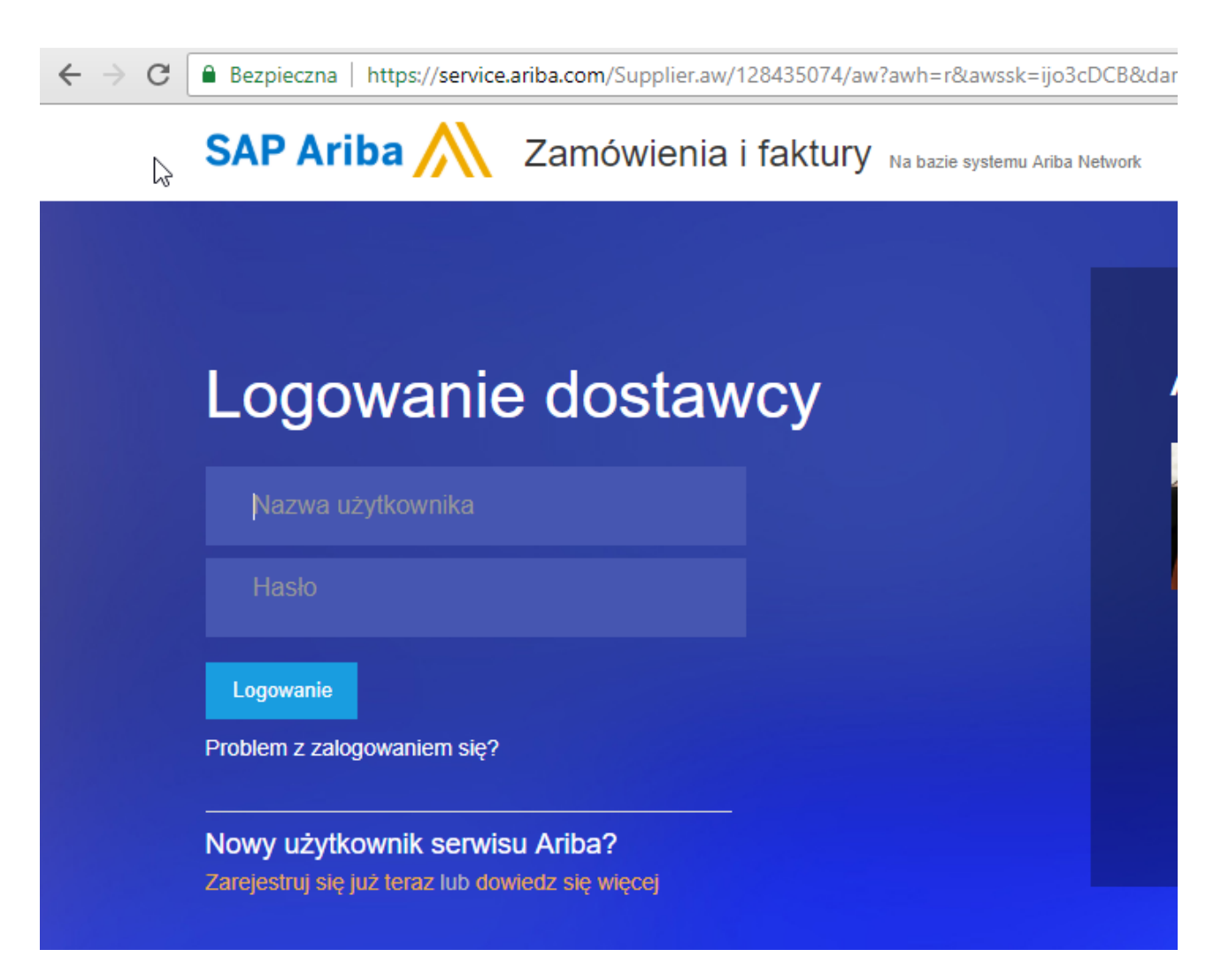

Po wpisaniu nazwy użytkownika oraz hasła naciskamy przycisk **Logowanie**.

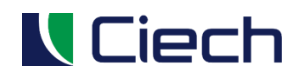

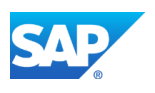

#### <span id="page-3-0"></span>**3.1 Zapomniane hasło lub nazwa użytkownika**

Użytkownik sam może zmienić zapomniane hasło lub przypomnieć sobie nazwę użytkownika posiadając adres email, które było użyte przy tworzeniu konta.

W celu zmiany hasła lub przypomnienia nazwy użytkownika na ekranie logowania używamy następującego linka poniżej:

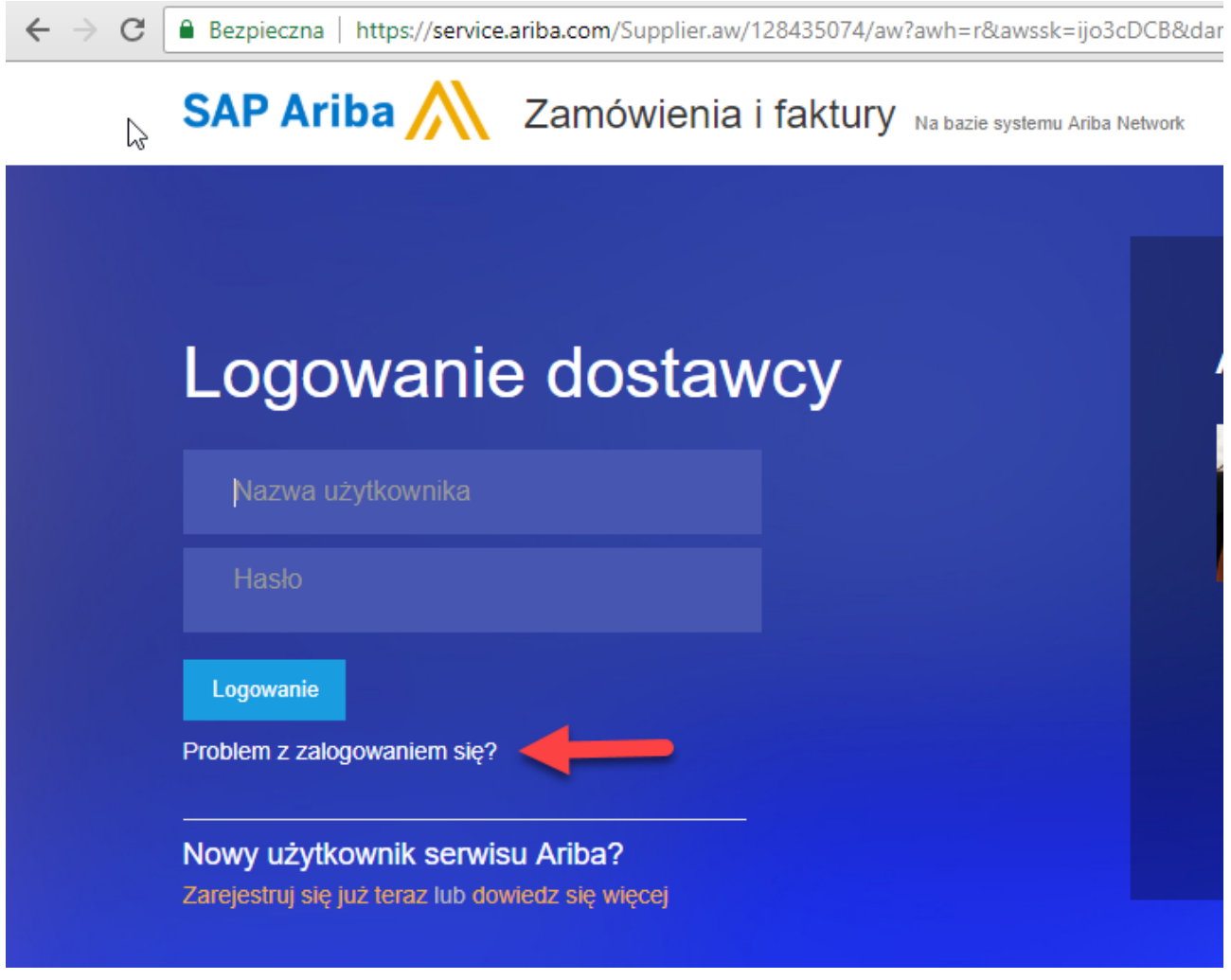

Po naciśnięciu linka system zapyta nas o sprecyzowanie problemu.

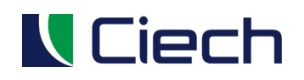

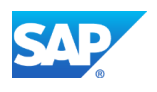

## Ariba Network

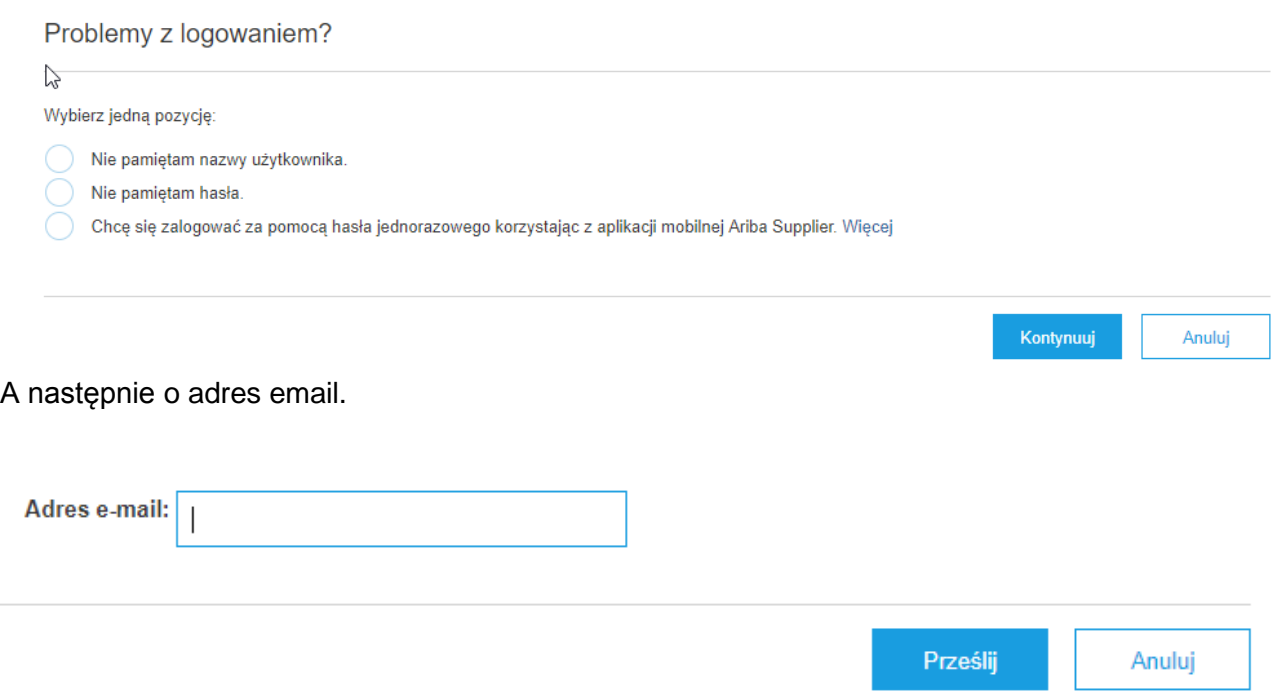

Po podaniu adresu naciskamy przycisk **Prześlij**. Na wskazany **adres mailowy** zostanie wysłane powiadomienie z **nazwą użytkownika** lub **linkiem** służącym do resetu hasła.

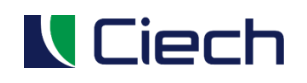

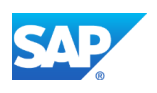

## <span id="page-5-0"></span>**4 PANEL UŻYTKOWNIKA (DASHBOARD)**

#### <span id="page-5-1"></span>**4.1 Podział panelu na sekcje**

Panel użytkownika można podzielić na trzy główne sekcje:

- 1.**Belka górna menu** zawierająca informacje dot. zalogowanego użytkownika, link do pomocy oraz rozwijalne menu. Belka oznaczona jest numerem (1) na poniższym obrazku
- 2.**Panel główny** zawiera informacje na temat statusów zdarzeń, dokumentów, kalendarza oraz spraw "do zrobienia", obserwowanych postępowań lub powiadomień. Panel oznaczonay jest numerem (2) na poniższym obrazku

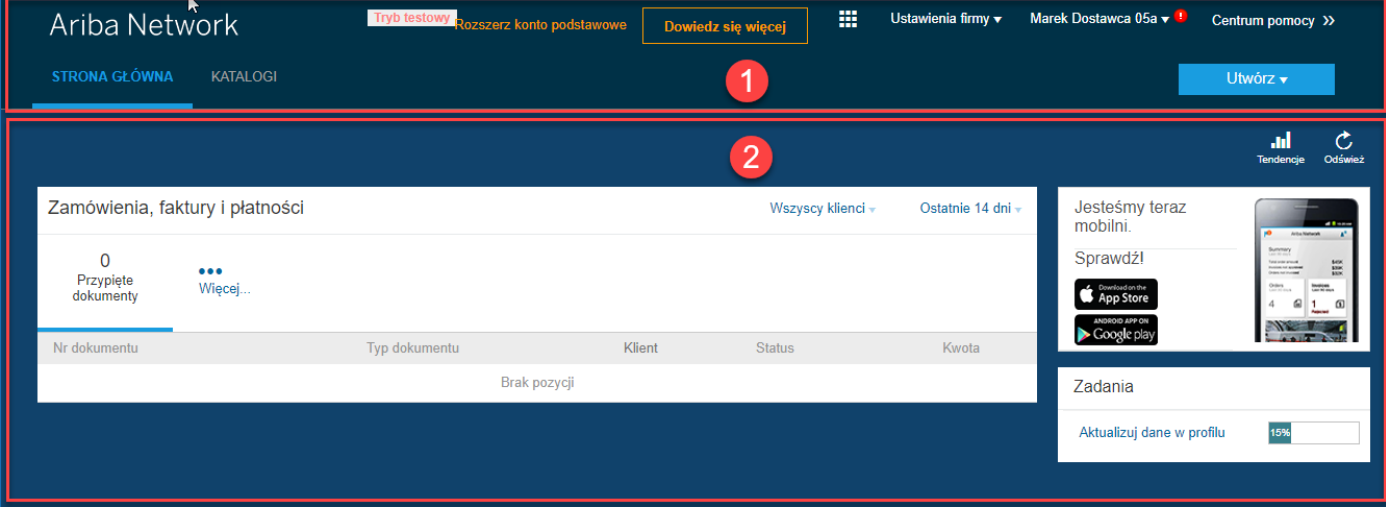

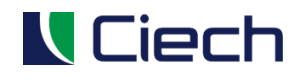

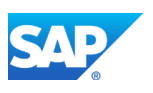

#### <span id="page-6-0"></span>**4.2 Edycja danych podstawowych**

Użytkownik ma możliwość edycji podstawowych danych takich, jak:

- 1.Zmiana profilu firmy
- 2.Zarządzanie użytkownikami
- 3.Zarządzanie powiadomieniami
- 4.Itd.

#### Wszystkie elementy można zmienić, klikając na link **Ustawienia firmy:**

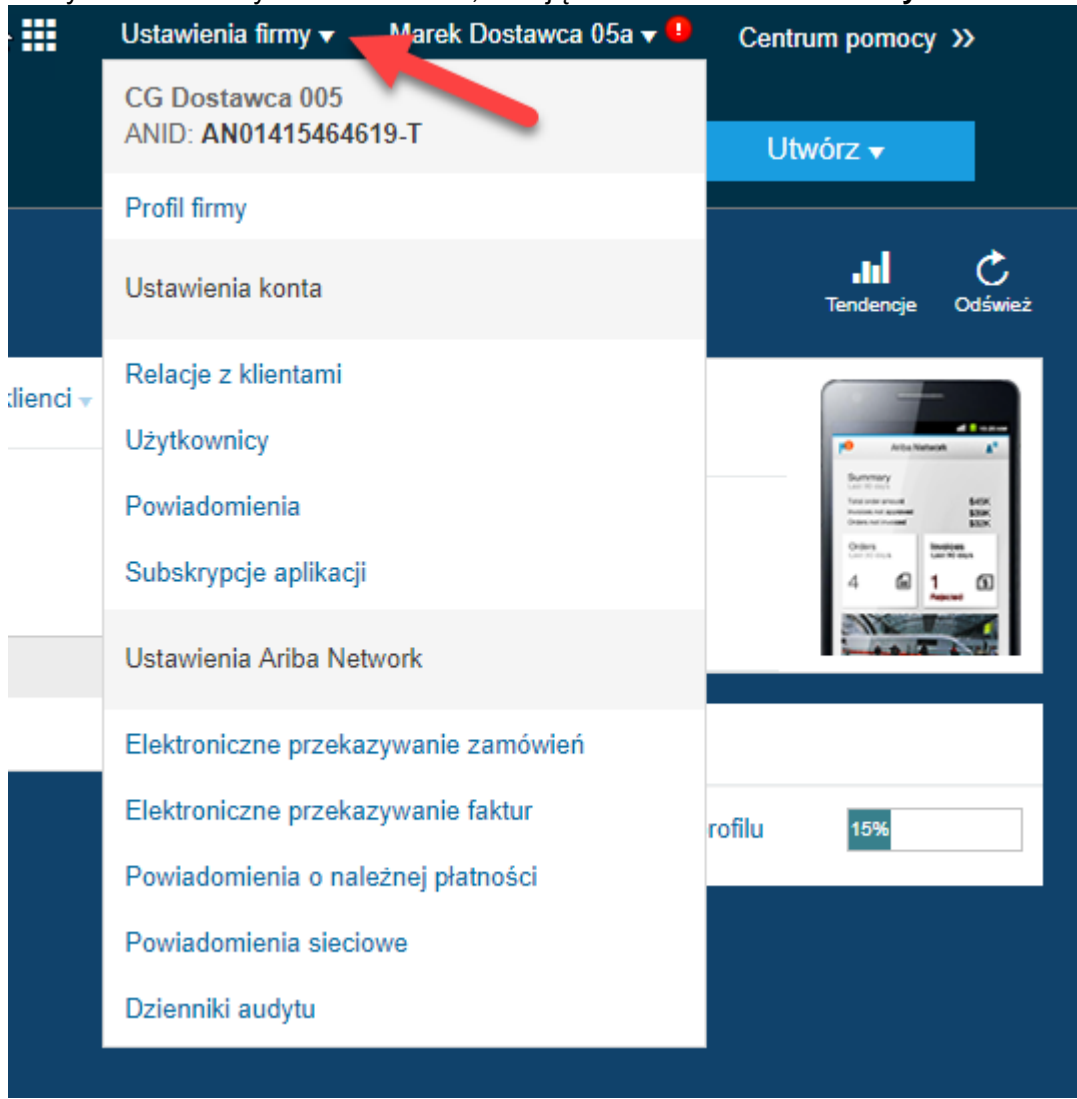